## **Közterületek**

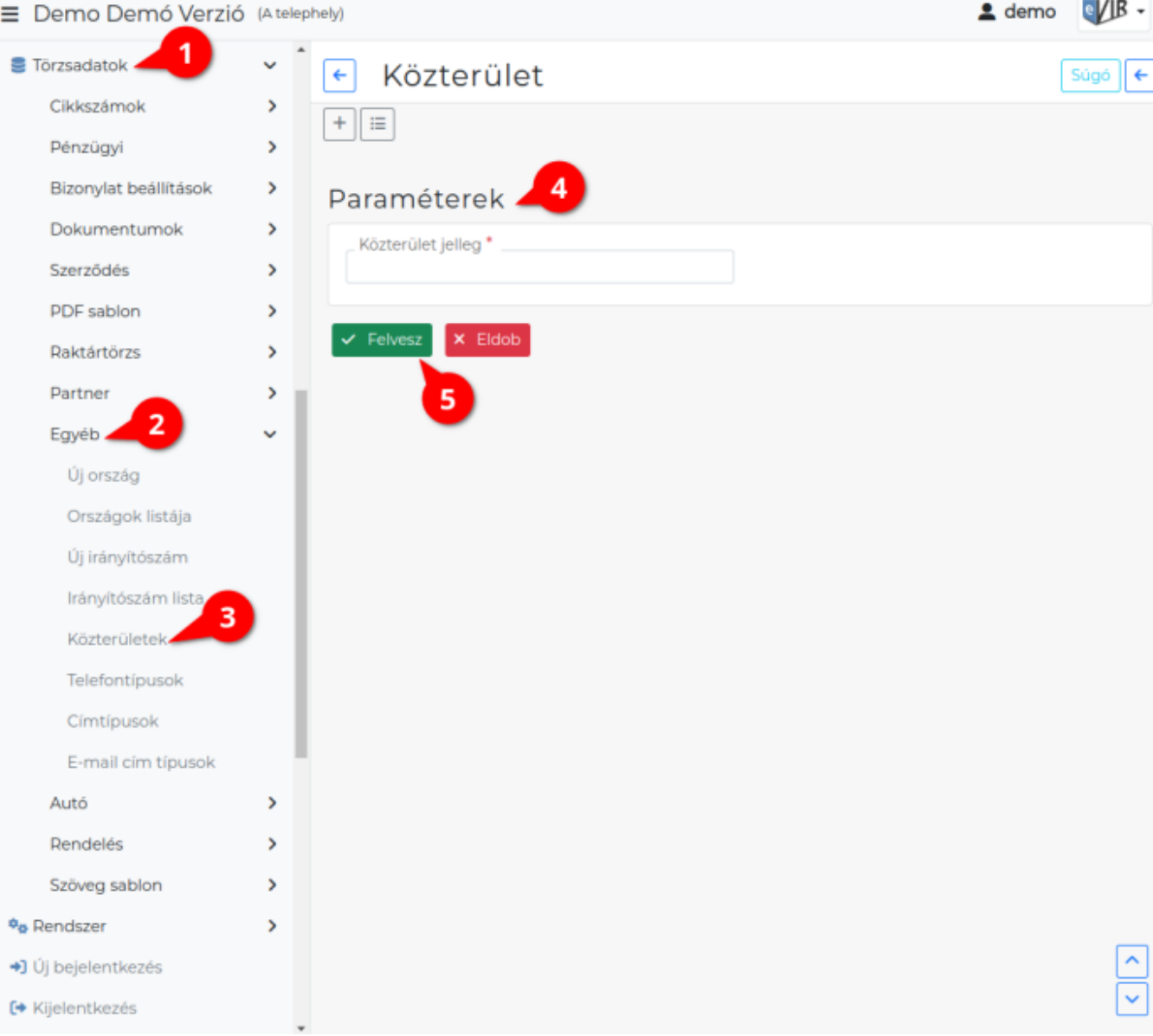

## 1. A **[Törzsadatok](https://doc.evir.hu/doku.php/evir:torzsadatok:torzsadat_kezeles)**

- 2. **[Egyéb](https://doc.evir.hu/doku.php/evir:torzsadatok:egyeb:torzs_egyeb)**
- 3. **Közterületek** menüpont alatt lehet a [partner címek](https://doc.evir.hu/doku.php/spec:partner_cimek)hez használt közterületeket rögzíteni az adatbázisba.
- 4. **[Új törzsadat általános adatai](https://doc.evir.hu/doku.php/evir:torzsadatok:uj_torzsadat_altalanos)** oldalon leírtak szerint kell eljutni a szerkesztő felületre és beírni a paramétereket.
	- **Közterület jelleg**

A címként használt közterület elnevezése.

5. **| Felvesz |** [gombra kattintva elmenti](https://doc.evir.hu/doku.php/evir:alapok:funkcio_gombok) az adatokat!

## Kapcsolódó oldalak:

- [Egyéb törzsadatok](https://doc.evir.hu/doku.php/evir:torzsadatok:egyeb:torzs_egyeb)
- [Törzsadatkezelés](https://doc.evir.hu/doku.php/evir:torzsadatok:torzsadat_kezeles)
- [Partner törzsadatok](https://doc.evir.hu/doku.php/evir:torzsadatok:partner:torzs_partner)

From: <https://doc.evir.hu/> - **eVIR tudásbázis**

Permanent link: **<https://doc.evir.hu/doku.php/evir:torzsadatok:egyeb:kozteruletek>**

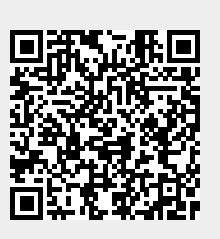

Last update: **2023/10/04 14:42**